# **Release notes AllSolutions 20.0.02**

# **HRM**

## Personeel

### Koppeling met Nmbrs® verbeterd

AllSolutions biedt de mogelijkheid om het systeem te koppelen aan het online HR- en salarissysteem Nmbrs®. Hierbij worden onder andere de personeelsgegevens vanuit AllSolutions naar Nmbrs® geëxporteerd.

In de praktijk blijkt dat Nmbrs® niet goed overweg kan met alfanumerieke tekens in het personeelsnummerveld van AllSolutions. Als oplossing is daarom bij de **Medewerkers** (MPERSO) het veld **Personeelsnummer Nmbrs** toegevoegd (alleen zichtbaar als de koppeling met Nmbrs is geactiveerd). Bij het versturen van nieuwe medewerkers naar Nmbrs® wordt dit veld voortaan automatisch gevuld met het nummer dat Nmbrs® aan een medewerker toekent. Op deze manier is er via de koppeling altijd een juiste uitwisseling van gegevens mogelijk.

# Financieel

## Debiteuren – verkoopfacturen

### Nieuw! Importeren van handmatige facturen

Het is al langere tijd mogelijk om nieuwe relaties, debiteuren, etc. via een importfunctie in AllSolutions op te nemen. Vanaf deze versie is dit ook mogelijk voor handmatige facturen. Handig om een bulk van dezelfde facturen in één keer te kunnen aanmaken.

Via de nieuwe functie **Importeren Handmatige Facturen** (VIMHFA) kun je de facturen importeren. Deze functie is qua opzet vergelijkbaar met andere importfuncties in AllSolutions. Vanuit de functie download je eerst het importsjabloon als excelbestand. In dit bestand vul je vervolgens alle gegevens in, waarna je deze weer upload. Bij het importeren voert AllSolutions dezelfde controles uit als wanneer je de gegevens handmatig zou invoeren.

De geïmporteerde facturen kun je inzien en controleren in de functie **Handmatige Facturen** (MHDFKT), eventueel nog aanpassen en daarna afdrukken en verwerken zoals je gewend bent.

## Crediteuren – openstaande posten

### Meer inzicht in 'Informatie Openstaande Posten ( Crediteuren)' over bedrijven heen

In de **Parameters AllSolutions** (MZZPAR) kun je met het veld **Raadplegen urenregistratie en openstaande posten over bedrijven heen** aangeven of gebruikers informatie mogen opvragen van andere bedrijven dan het inlogbedrijf. Als deze parameter is geactiveerd, kun je in de functie **Informatie Openstaande Posten (Crediteuren)** (IOPSTK) informatie inzien van meerdere bedrijven tegelijk.

Vanaf deze versie worden ook in deze situatie dezelfde acties en shortcuts getoond als in de functie **Openstaande Posten (Crediteuren)** (MWZOPK) aanwezig zijn. Op deze manier heb je voortaan bij het inzien van posten over de bedrijven heen ook toegang tot alle vastgelegde informatie.

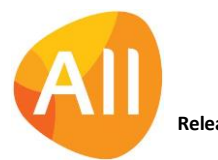

### Btw-rapportage

### Elektronische aangifte belastingdienst voor 2020

Vanaf 2020 heeft de Belastingdienst de digitale belastingaangiftes aangepast; deze vereisen dan een iets andere inhoud dan die van 2019. Daarom is de AllSolutions software zo ingericht dat je bij de belastingnummers kunt opgeven voor welk type/jaar je aangifte wilt doen. In de functie **Elektronische Aangifte Belastingdienst** (MELAAN) kun je de regels bewerken. Wanneer alle aangiftes voor 2019 zijn afgehandeld, kun je het veld **Type aanlevering omzetten** naar **SBR (2020)**. Deze waarde komt automatisch naar voren zodra het nieuwe boekjaar 2020 van start is gegaan.)

### Interface eVerbinding

#### Importeren van buitenlandse facturen met vreemde tekens aangepast

In deze versie zijn diverse verbeteringen doorgevoerd voor het inlezen van elektronisch facturen van buitenlandse crediteuren uit eVerbinding. Zo bleek in de praktijk dat het UBL-bestand van de factuur speciale tekens kan bevatten, bijvoorbeeld bij inkoopfacturen van organisaties die in het Midden-Oosten of Azië gevestigd zijn. In deze versie is de koppeling met eVerbinding op het inlezen van facturen met speciale tekens aangepast.

## CRM

### **Offertes**

#### Werking correctie op bedrag offerte bij ingebruikname AllSolutions aangepast (NGO)

In versie 20.0.01 is bij de **Offertes** (MOFFER) het veld **Correctiebedrag jaarverdeling** toegevoegd waarin je een correctie op het offertebedrag kunt doen. In de praktijk komt het namelijk voor dat er een lager bedrag moet worden verdeeld dan in de offerte is opgenomen. Bijvoorbeeld bij het overgaan van een ander systeem naar AllSolutions. Een deel van de offerte is dan in het vorige systeem al verdeeld.

Op basis van feedback vanuit de NGO's is de werking van een correctie in de huidige versie iets aangepast. Het veld **Correctiebedrag jaarverdeling** is gewijzigd in **Correctiebedrag**. Bij de **jaarverdeling** (via de shortcut) wordt dan niet meer naar deze correctie gekeken. Wel wordt het correctiebedrag doorgerekend in de weergave van de **Offertes**. Voor een duidelijk inzicht in de eventuele correctie zijn de volgende nieuwe kolommen toegevoegd:

- Te verdelen bedrag (in valuta)
- Verdeeld bedrag (in valuta)
- Nog te verdelen bedrag (in valuta)
- Te verdelen bedrag (in basisvaluta)
- Verdeeld bedrag (in basisvaluta)
- Nog te verdelen bedrag (in basisvaluta)

Na de upgrade kun je de nieuwe kolommen zelf aan de weergave van je keuze toevoegen.

# Projecten

#### Vervolg inzicht in herkomst van funds vanuit offertes (NGO)

Vanaf november 2019 (versie 20.0.01) kun je bij een **Project** (MPROJE) via de shortcut **Funds** registreren uit welke offerte (proposal/donor contract) de bijdrage afkomstig is. En omgekeerd kun je bij de **Offertes** (MOFFER) via de shortcut **Toegewezen subsidie** inzien aan welke projecten de subsidie/funding van de offerte is toegewezen.

Vanaf deze versie kun je nu ook aansturen welke proposals/donor contracts aan projecten gekoppeld mogen worden. In de **Parameters Projecten** (MPRPAR) zijn hiertoe de velden **Vanaf - t/m offertestatus** toegevoegd (zichtbaar als het registreren van subsidies is geactiveerd). Op deze manier kun je inregelen dat alleen funds uit definitieve c.q. bevestigde offertes aan projecten worden gekoppeld.

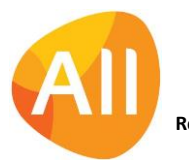

## Cursussen (met open inschrijving)

### Nieuw! Cursus laten betalen door werkgever

Bij online inschrijvingen voor cursussen is het nu mogelijk om deze door de werkgever te laten betalen. In de **Parameters Projecten** (MPRPAR) is in het onderdeel *Online aanmelding cursussen - algemeen* het veld **Werkgever bij online cursusaanmelding vastleggen** toegevoegd. Als je dit veld activeert, kun je bij het online inschrijven op een cursus aangeven dat je werkgever de cursus betaalt. En de gegevens van je werkgever invoeren.

In de functie **Online Cursusaanmeldingen** (MCAANM) controleer je de aanmelding en de gegevens van de werkgever. Met het nieuwe veld **Koppelen werkgever aan relatie** in het onderdeel *Relatie* geef je hierbij aan of je voor de werkgever een nieuwe relatie wilt aanmaken. Is de werkgever al aanwezig in je relatie bestand? Dan kun je de gegevens door het invullen van het relatienummer koppelen aan deze bestaande relatie en debiteur.

Bij de verwerking van de online cursusaanmelding wordt de werkgever vervolgens als debiteur bij de deelnemer vastgelegd.

Een aantal klanten heeft maatwerk op de online cursusaanmeldingen. Als dit bij jullie het geval is, dan adviseren we je om de werking van deze functie **tijdens de acceptatiecheck te controleren**.

### Bij Online Cursusaanmeldingen via REST API gegevens online betaling meegeven

Via de REST API kun je aanmeldingen toevoegen in de functie **Online Cursusaanmeldingen** (MCAANM). Dit om bijvoorbeeld vanuit een externe website online aanmeldingen in AllSolutions te kunnen registreren.

Het kan voorkomen dat de deelname in de externe website al online is betaald. Vanaf deze versie is het mogelijk om ook de betaalinformatie mee te geven aan AllSolutions. Hiertoe zijn in de functie **Online Cursusaanmeldingen** (MCAANM) de velden **Online betaald bedrag** (pc20.bdr-tot) en **Transaction ID** (pc20.transaction-id) toegevoegd. Het invullen van deze twee velden is verplicht wanneer een cursus online is betaald. Daarbij is het belangrijk dat in het veld **Online betaald bedrag** het exacte bedrag van de betaling wordt vermeld, omdat anders later het verschil nogmaals wordt gefactureerd. Als **Transaction ID** kun je de unieke code registreren die de payment provider teruggeeft bij de online betaling.

Maak je gebruik van de REST API voor het importeren van online cursusaanmeldingen? Dan kun je na de upgrade de twee nieuwe velden zelf aan de weergave voor de REST API (en eventueel ook aan andere weergaven) toevoegen. En de beide velden een eigen REST API-label meegeven.

# Capaciteitsplanning

## Planning

### Planningsperiode wijzigen

Bij het **Planbord** (MPLNBD) en het **Planbord Nieuwe stijl (**MPLNBN) is de actie **Begindag wijzigen** aangepast naar **Periode wijzigen**. Op deze manier kun je voortaan niet alleen de startdatum van een planning wijzigen, maar ook de einddatum.

# Configuraties

## Algemeen

### Roepnaam service-contactpersoon getoond

Op de plaatsen waar een **service-contactpersoon** (MKONTP) wordt getoond, wordt voortaan ook de roepnaam (tussen haakjes) meegenomen. Bijvoorbeeld bij de **Werkorders** (MWORDE). Natuurlijk onder de voorwaarde dat de roepnaam geregistreerd is in het systeem.

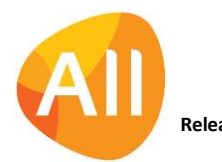

Pagina 3 van 4

# Service en Onderhoud

## **Werkorders**

### Site-gegevens opnemen in opdrachtbevestiging werkorder

Met de functie **Afdrukken Opdrachtbevestigingen Werkorders** (VWOOBV) kun je voor een werkorder een opdrachtbevestiging afdrukken. In de AUTO-sjablonen die via **formulierstroom** (MFORMC) 'sobv' worden gebruikt, kun je voortaan de gegevens van de site meenemen. Hiervoor zijn de volgende kopvelden beschikbaar:

- <AISsitenaam>
- <AISsitestraat>
- <AISsitenummer>
- <AISsiteappendix>
- <AISsitepostcode>
- <AISsiteplaats>
- <AISsiteland>
- <AISsiteafdeling>

Je kunt de nieuwe velden zelf naar keuze aan de AUTO-sjablonen toevoegen.

# Logistiek

## Verkoop/verhuur – orders

### Aanheftekst en slottekst opnemen in huurbevestiging

Met de functie **Afdrukken Huurbevestigingen** (VHUCON) kun je een huurovereenkomst afdrukken. In de AUTO-sjablonen die via **formulierstroom** (MFORMC) 'lhob' en 'lhov' worden gebruikt, zijn voortaan de (kop)velden <AISaanheftekst> en <AISslottekst> beschikbaar.

In deze velden wordt de tekst afgedrukt vanuit de velden **Aanheftekst orderbevestiging** (vk01.aanhef-obv) en **Slottekst orderbevestiging** (vk01.slot-obv) vanuit de functie **Orders** (MORDER) (in geval van huurorders en balieverhuurorders). Je kunt de nieuwe velden zelf naar keuze aan de AUTO-sjablonen toevoegen.

# Geen wijzigingen

In deze release zijn geen functionele wijzigingen doorgevoerd voor de onderdelen:

- Online samenwerken
- Basis
- Business Intelligence
- Document Management
- Leden
- **Donateurs**
- Onderwijs
- Urenregistratie

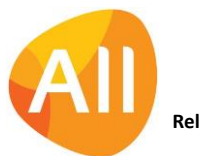

Pagina 4 van 4